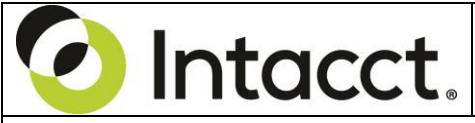

Intacct Management & Use: Intercompany Transactions The NDH Group, Ltd.

January, 2018

**Overview & Objective** – The purpose of this I M & U is to demonstrate the capabilities and booking of Intercompany transactions within the Intacct system. Where options are available, a comparison of the methods are presented, including the associated transactional level detail and reporting.

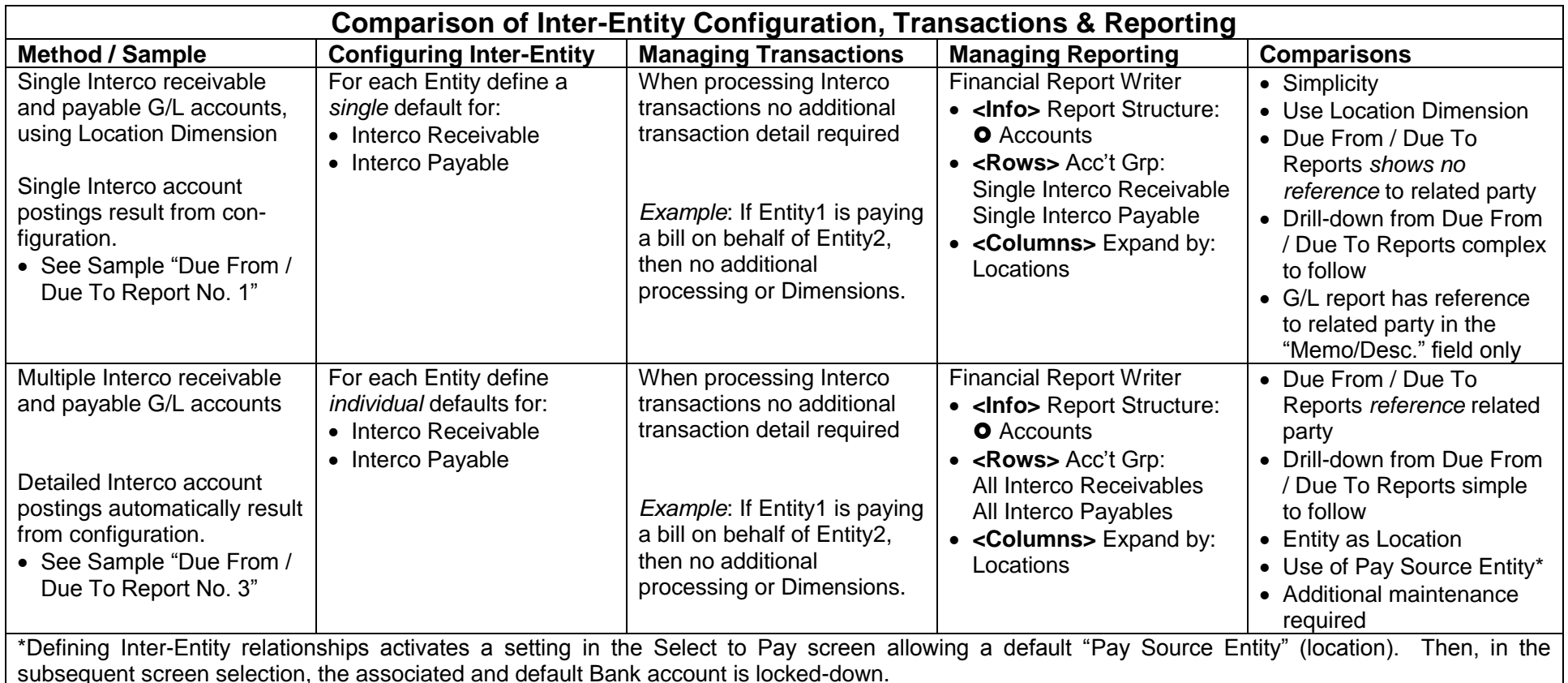

General Notes:

• **Automatic Inter-Entity Transaction** – In a multi-entity shared (MES) environment, automatic journal entries booked when using the bank account of another *Location* (a bank account whose Location ID is specific to a Location –not its parent Entity) will report as if only associated with an Entity. This is true because a Location will post in association with the Interco Receivable account, but NOT post to the Interco Payable account (the Interco Payable account will only post to the Entity). Thus, when reporting Interco Receivable and Interco Payables in a matrix report the *Location* will not appear. This is intuitive because when configuring the Entity (see <Inter-Entity Setup>) there is *no* reference to Locations, only Entities. (Note: This Inter-Entity posting test was repeated by defaulting a console-level bank account to an *Entity* (not a Location). The results were the same – Location will post in association with the Interco Receivable account, but NOT post to the Interco Payable account (the Interco Payable account will only post to the Entity)).

• **Enable A/R and A/P Modules for Offset Account Override** – Intacct provides settings in the A/R Module configuration, "Enable Accounts Receivable GL account override in invoice and adjustment entry," and A/P Module configuration "Enable Accounts Payable GL account override in bill and adjustment entry." For A/R and A/P Modules these allow entry of invoices and bills that offset to an Interco Receivable or Interco Payable account(s), which, 1) keep transactional balances in accounts separate from the general offsets A/R: Trade and A/P: Trade, 2) keep the balances within the subsidiary ledger (will require reconciliation of multiple G/L accounts versus a single subsidiary report such as A/R Ledger or A/R aging). The same functionality can be arrived at for the OE Module and PO Modules using differentiated offsets aligned with the Item GL Groups.

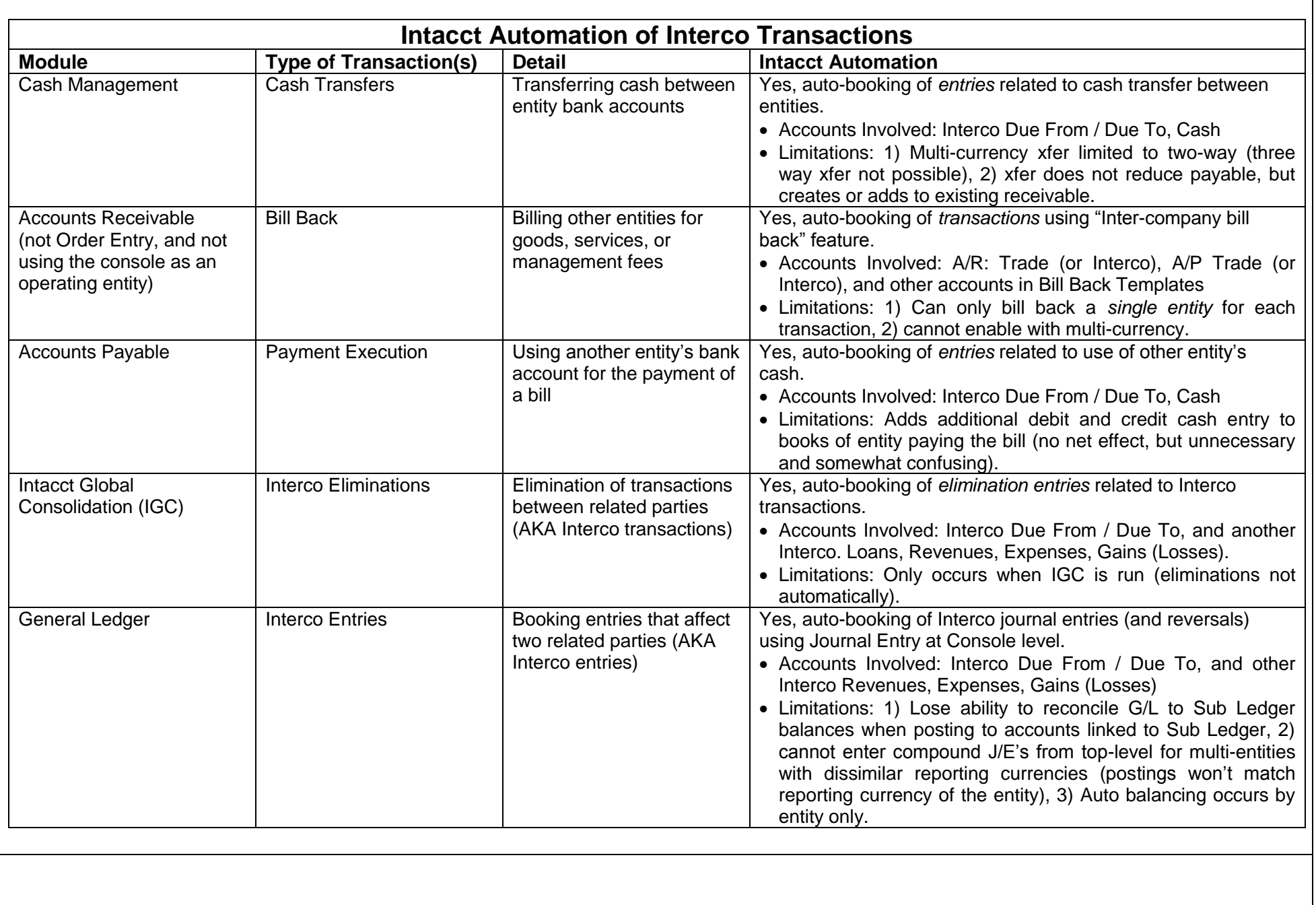

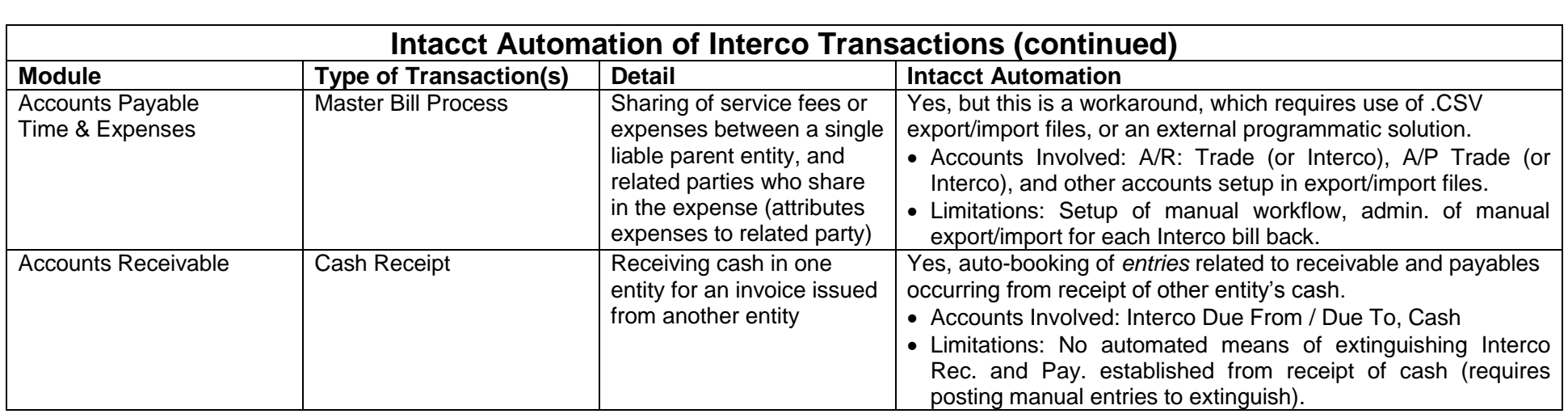

To convert to "Use Multiple Interco GL Accounts" (from single Interco GL accounts)

- 1. Create Interco receivable for each entity (using sub-accounts from root GL 23000)
- 2. Create Interco payable for each entity (using sub-accounts from root GL 52500)
- 3. Define Inter-Entity relationship for each entity (see Company > Entity> <Inter-Entity Setup>). NOTE: This must be done each time a new entity is added, and for the existing entities.
- 4. Post reclass entries to allow detail posting of historic "Due to" and "Due From" balances from summary accounts 23000 and 52500.

5. Implement 2D dimension report as seen in Demo session "demo05" (see report, "Intercompany Balances Report - Summary, Actual, LTD").

6. Create roll-up AGD for Balance Sheet sub-accounts

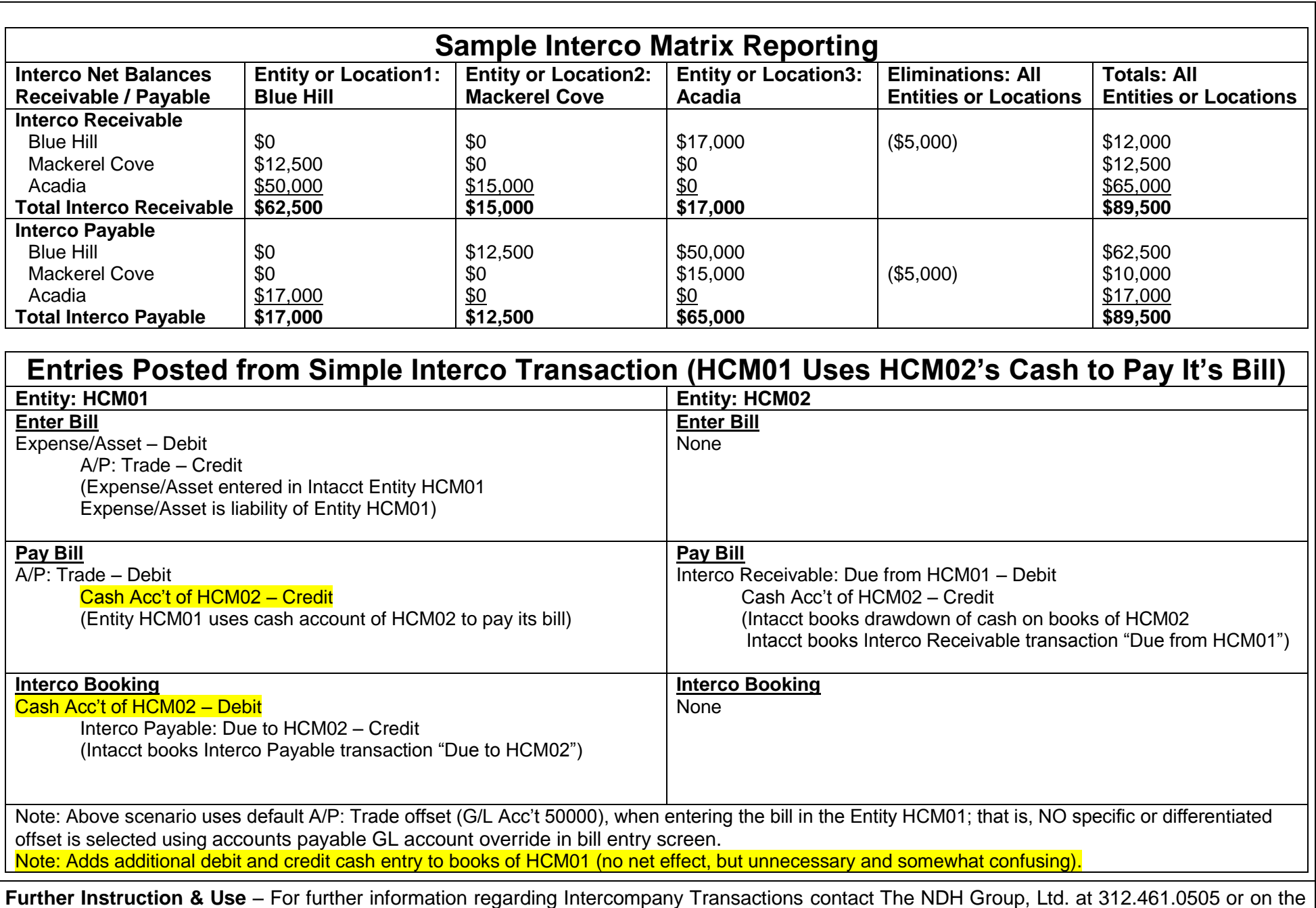

web: http://www.ndhcpa.com.